## **Utskrift av matsedlar från Din skolmat**

[www.dinskolmat.se](http://www.dinskolmat.se/)

**1.** Klicka på länken **Din skolmat.se** på sidan Matsedlar på Östra Göinge kommuns hemsida (nås via Genvägar på startsidan)

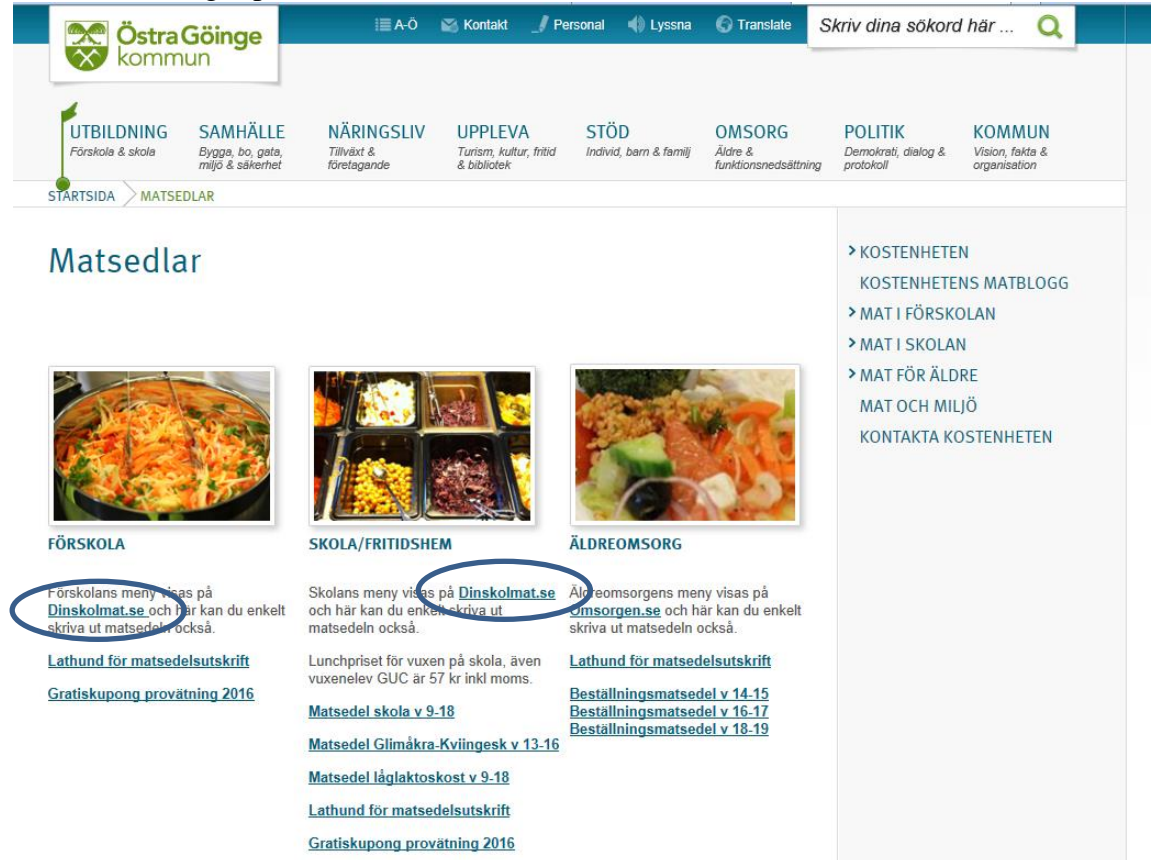

## **2.** Välj/klicka på önskad matsedel

## **<Välj kommun**

## Östra Göinge kommun

Glimåkraskolan Glimåkraskolans fritidshem Göinge Utbildningscenter (GUC) Göingeskolan Klockarebackens förskola Kviingeskolan Kviingeskolans fritidshem Lille Mats förskola Möllarps förskola Mölleskolan Mölleskolans fritidshem Prästavångskolan Prästavångsskolans fritidshem Raketens förskola Rosa avd. förskola Smedjebackens förskola Smultronställets förskola Snapphaneskolan

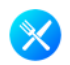

**3.** Klicka på Skriv ut

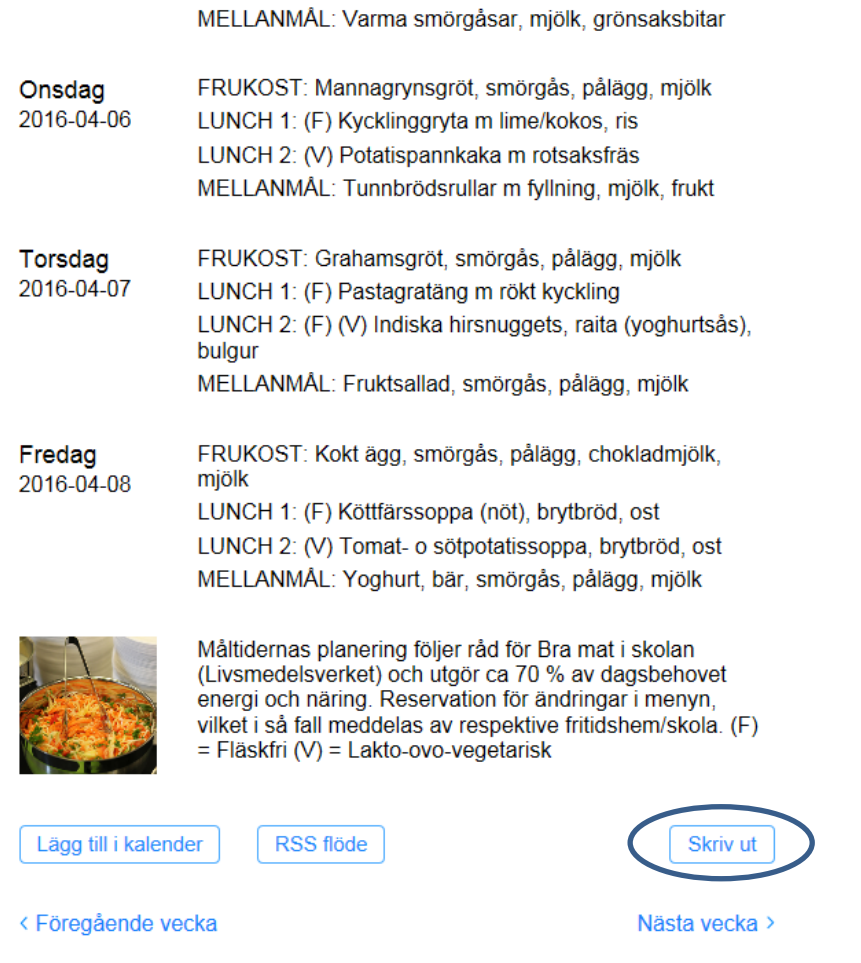

**4.** Välj aktuellt år, vecka och antal veckor. Textstorlek och kolumner enligt nedan. Skriv ut

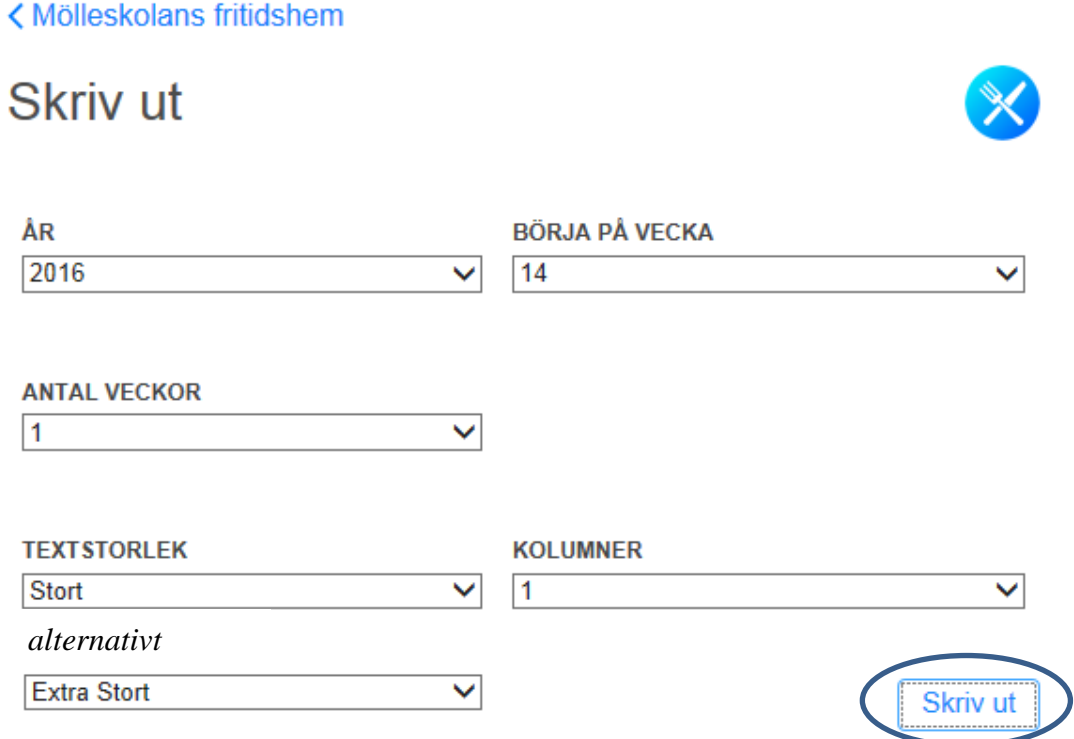

**5.** Skriv ut (om det inte ser ut så som du vill ha det, återgå till punkt 4 och gör andra val)

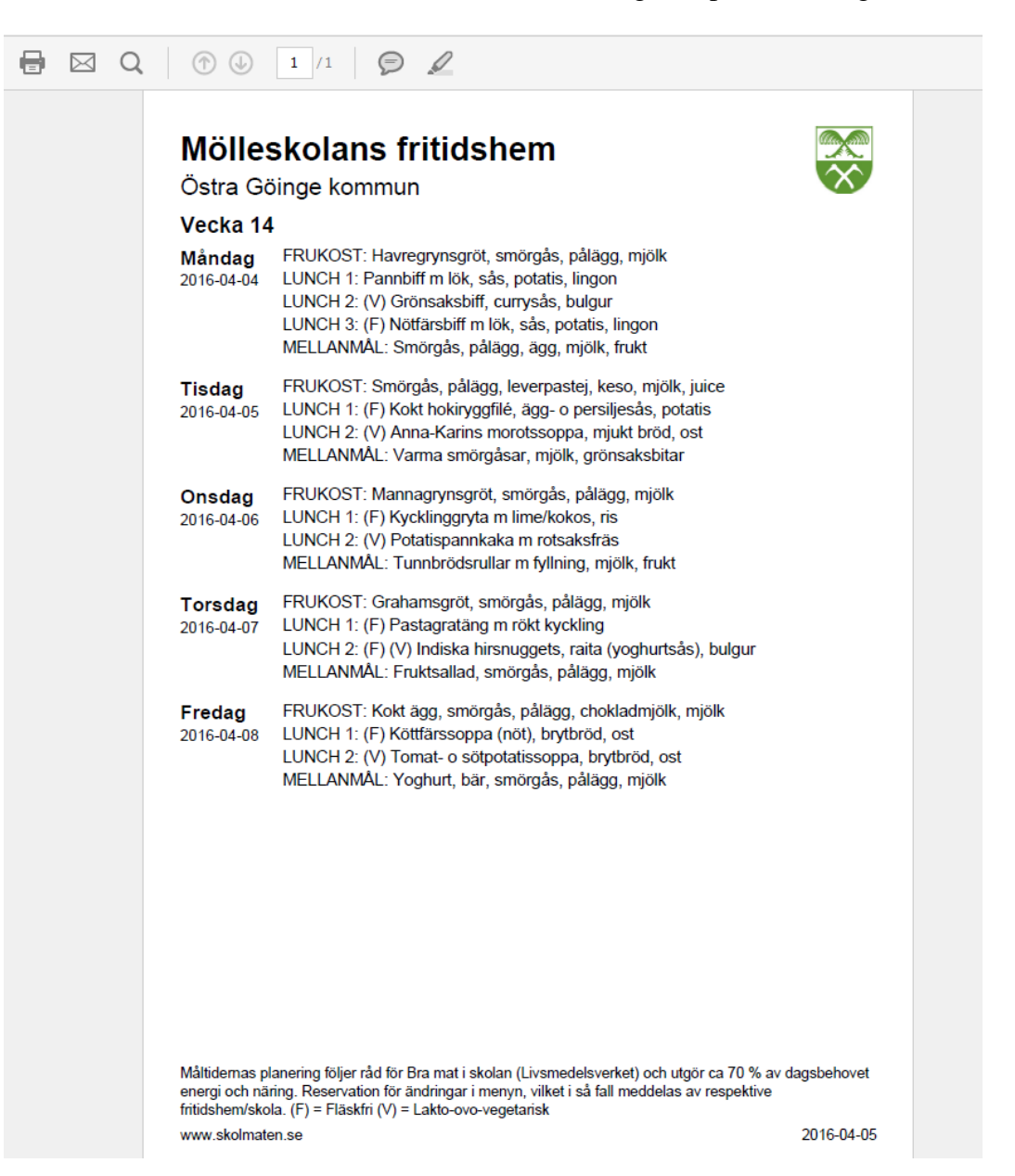